#### **Oracle® Hospitality OPERA Property Management**

Release Notes Release 5.5.1.0 Part Number: E68268-01

March 2016

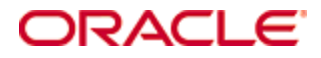

Copyright © 2016, Oracle and/or its affiliates. All rights reserved.

This software and related documentation are provided under a license agreement containing restrictions on use and disclosure and are protected by intellectual property laws. Except as expressly permitted in your license agreement or allowed by law, you may not use, copy, reproduce, translate, broadcast, modify, license, transmit, distribute, exhibit, perform, publish, or display any part, in any form, or by any means. Reverse engineering, disassembly, or decompilation of this software, unless required by law for interoperability, is prohibited.

The information contained herein is subject to change without notice and is not warranted to be error-free. If you find any errors, please report them to us in writing.

If this software or related documentation is delivered to the U.S. Government or anyone licensing it on behalf of the U.S. Government, then the following notice is applicable:

U.S. GOVERNMENT END USERS: Oracle programs, including any operating system, integrated software, any programs installed on the hardware, and/or documentation, delivered to U.S. Government end users are "commercial computer software" pursuant to the applicable Federal Acquisition Regulation and agency-specific supplemental regulations. As such, use, duplication, disclosure, modification, and adaptation of the programs, including any operating system, integrated software, any programs installed on the hardware, and/or documentation, shall be subject to license terms and license restrictions applicable to the programs. No other rights are granted to the U.S. Government.

This software or hardware is developed for general use in a variety of information management applications. It is not developed or intended for use in any inherently dangerous applications, including applications that may create a risk of personal injury. If you use this software or hardware in dangerous applications, then you shall be responsible to take all appropriate fail-safe, backup, redundancy, and other measures to ensure its safe use. Oracle Corporation and its affiliates disclaim any liability for any damages caused by use of this software or hardware in dangerous applications.

Oracle and Java are registered trademarks of Oracle and/or its affiliates. Other names may be trademarks of their respective owners.

Intel and Intel Xeon are trademarks or registered trademarks of Intel Corporation. All SPARC trademarks are used under license and are trademarks or registered trademarks of SPARC International, Inc. AMD, Opteron, the AMD logo, and the AMD Opteron logo are trademarks or registered trademarks of Advanced Micro Devices. UNIX is a registered trademark of The Open Group.

This software or hardware and documentation may provide access to or information about content, products, and services from third parties. Oracle Corporation and its affiliates are not responsible for and expressly disclaim all warranties of any kind with respect to third-party content, products, and services unless otherwise set forth in an applicable agreement between you and Oracle. Oracle Corporation and its affiliates will not be responsible for any loss, costs, or damages incurred due to your access to or use of third-party content, products, or services, except as set forth in an applicable agreement between you and Oracle.

# **Contents**

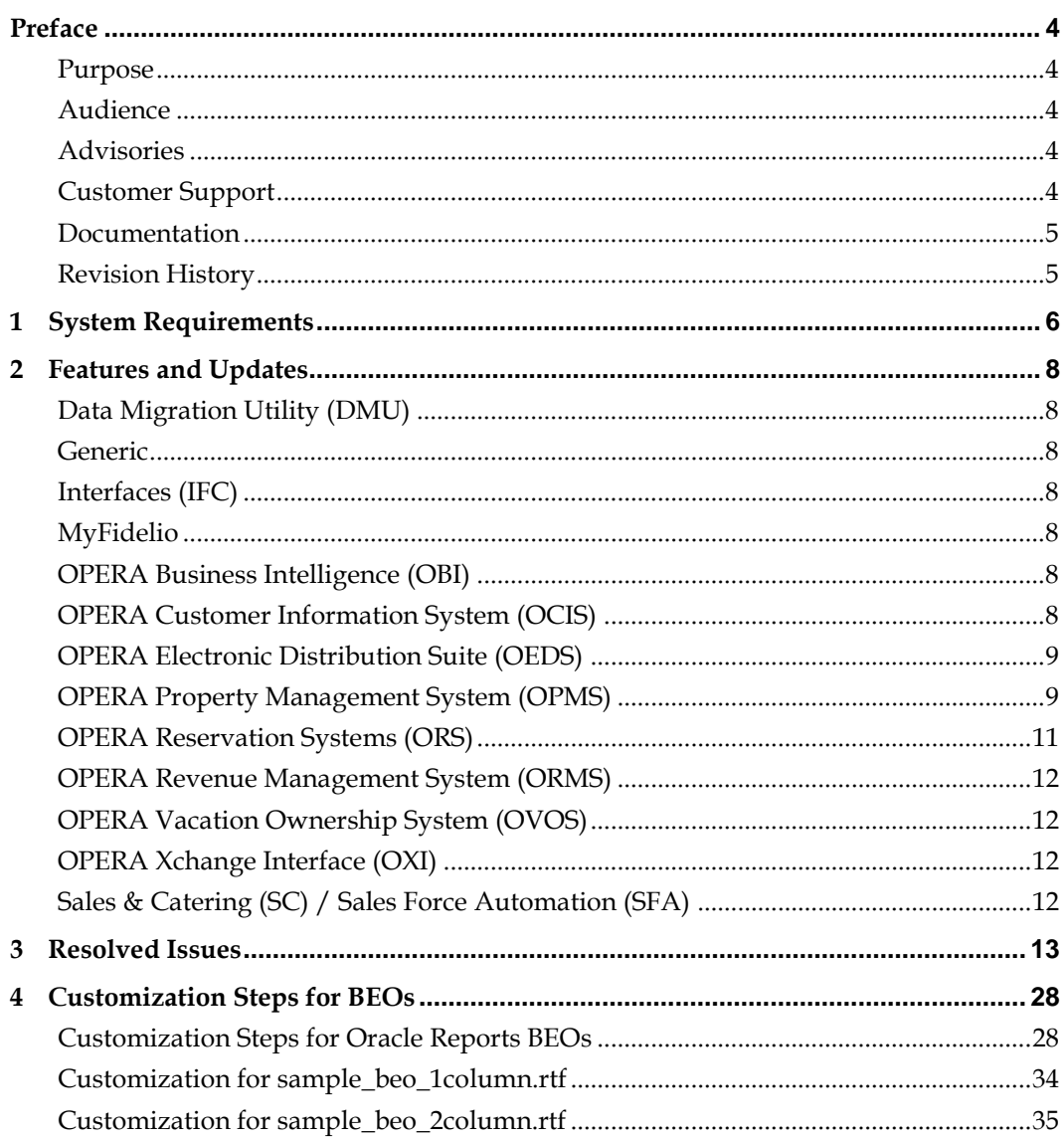

# **Preface**

### <span id="page-3-1"></span>**Purpose**

<span id="page-3-0"></span>These Release Notes provide a brief overview of additions, enhancements, and corrections implemented in this software release. Their intent is informative, not instructional. Review OPERA Property Management product documentation, including technical and application advisories for previous versions, for detailed information on installation, upgrade, configuration, and general use.

### <span id="page-3-2"></span>**Audience**

This document is intended for all users of Oracle Hospitality OPERA Property Management Version 5.5.1.0.

## <span id="page-3-3"></span>**Advisories**

- You must use an 11g version (for example, 11.2.0.3 or 11.2.0.4) of the Oracle database as the underlying database for Oracle Hospitality OPERA Property Management Version 5.5.1.0. Wizards for OPERA V 5.5.1.0 have been upgraded and modified. Using Oracle database version 9i or 10 would prevent application schema upgrades.
- The GeneratePassword webservice no longer returns passwords in clear text in the response. From the web user account management UI, the Generate Password button no longer sends passwords in e-mail.
- To utilize the Active column functionality in ORS and PMS, both applications must be at the same OPERA version level, additionally any other externally interfaced systems may need additional changes to be compatible with this functionality.
- When setting the Business Event Consumption Level parameter to External Database, the External Database must be configured and the Consumer must be entered on the External Systems configuration screen. Business events and data elements then need to be configured for the External System/Database combination and does not affect other External Databases in a different Chain.
- The Expiry Date and License Code are no longer required at the front end.
- For PCI, searching for a reservation with a credit card number is no longer available.

# <span id="page-3-4"></span>**Customer Support**

To contact Oracle Customer Support, access My Oracle Support at the following URL: [https://support.oracle.com](https://support.oracle.com/)

When contacting Customer Support, please provide the following:

- Product version and program/module name
- Functional and technical description of the problem (include business impact)
- Detailed step-by-step instructions to re-create
- Exact error message received
- Screen shots of each step you take

# <span id="page-4-0"></span>**Documentation**

Oracle Hospitality product documentation is available on the Oracle Help Center at [http://docs.oracle.com](http://docs.oracle.com/)

# <span id="page-4-1"></span>**Revision History**

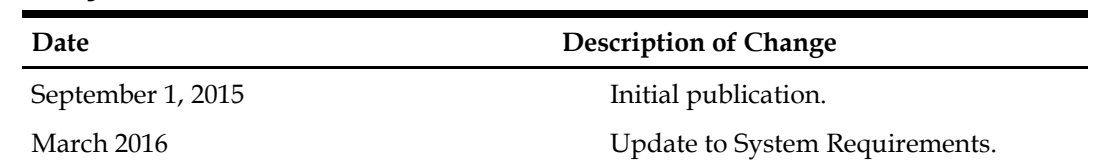

# **1 System Requirements**

<span id="page-5-0"></span>Oracle Hospitality OPERA Property Management Version 5.5.1.0 is compatible with the following platforms:

#### **Client Compatibility**

Windows Vista (Client) Windows 7 (Client) Windows 7 (OXI PC) Windows 8 Pro or Enterprise (Client) Windows 8 Pro or Enterprise (OXI PC) Windows 10 (64-bit OS) (Client)

#### **Web Browser Compatibility**

Internet Explorer 7.0+ 32-bit only \*2 Internet Explorer 8.0+ 32-bit only \*2 Internet Explorer 9.0+ 32-bit only \*2 Internet Explorer 10.0+ 32-bit only \*1 \*2 Internet Explorer 11.0+ 32-bit only \*2

### **Server Compatibility**

Windows 2000 \*3 Windows 2003 Server \*3 Windows 2008 Server R2 (PMS/S&C) \*3 Windows 2008 Server R2 (OXI) \*3 Windows 2008 Server R2 (OEDS) \*3 Windows 2012 Server R2

### **Required Components**

Office 2010 (XMLP/S&C) Office 2013 (XMLP/S&C) Adobe Reader 4.x - 9.x Adobe Reader X Adobe Reader 11 Adobe Reader DC

#### **Oracle Product Compatibility**

Oracle Database 11.2.0.3 Oracle WebLogic 11g (11.1.2.2) Oracle Business Intelligence 11g (for OPERA Advanced Reporting and Analytics / OPERA Sales and Catering Reporting and Analytics) \*1

\*1 OPERA Advanced Reporting and Analytics/OPERA Sales and Catering Reporting and Analytics versions are released as Sprints. Please ensure the latest Sprint Version available is applied.

Both Applications are built on Oracle Business Intelligence (OBI).

OPERA Advanced Reporting and Analytics on OBI 11g is compatible with OPERA from version 5.0.04.02 e5 and above. OPERA Sales and Catering Advanced Reporting on OBI 11g is compatible with OPERA from version 5.0.04.02 e20 and above.

Note: Neither OPERA Advanced Reporting and Analytics nor OPERA Sales and Catering Reporting and Analytics are compatible with OPERA Professional Premium and Standard Cloud Service.

OBI 11g works with Microsoft Internet Explorer 11. The latest security patch for the OBIEE tool can be downloaded from oracle.com and should be applied. The version matrix is checked by the OBI Install wizard.

\*2 As Microsoft is de-supporting IE 8, 9, and 10 (January 12, 2016), it is highly recommended that clients upgrade to IE 11 to avoid being exposed to potential security risks after that date. The minimum OPERA Version supported to work with IE 11 is V5.0.04.01E-patch 21. Please see link (https://support.microsoft.com/enus/lifecycle#gp/Microsoft-Internet-Explorer) for the announcement from Microsoft.

\*3 As Microsoft terminated support for Windows 2000, 2003 Servers, it is highly recommended that clients upgrade to the latest Servers to receive security updates and patches. Please see the link (https://support.microsoft.com/enus/lifecycle/search/default.aspx?sort=PN&alpha=Windows%20server&Filter=FilterNO) for the announcement from Microsoft.

# **2 Features and Updates**

### <span id="page-7-1"></span>**Data Migration Utility (DMU)**

<span id="page-7-0"></span>None.

### <span id="page-7-2"></span>**Generic**

None.

# <span id="page-7-3"></span>**Interfaces (IFC)**

- The iCare Interface now uses the attributes in the vendor responses for local currency to show on the Stored Value Account Maintenance screen.
- The Posting WebService Specification now has a greater number of itemizers for Subtotals, Taxes, Discounts, and Service Charges.

# <span id="page-7-4"></span>**MyFidelio**

None.

# <span id="page-7-5"></span>**OPERA Business Intelligence (OBI)**

None.

# <span id="page-7-6"></span>**OPERA Customer Information System (OCIS)**

- Activating or inactivating a name on the Guest List on a profile is now properly recorded in the profile changes log.
- Tier upgrades are now based on stay records instead of membership transactions. A new rule configuration screen with a custom set of rule criteria is used during the tier upgrade process.
- Expired points no longer count as activity when the Tier Management Renewal process runs.
- New fields added to the E-Certificate setup enable setting an exact date for the E-Certificate to expire and issuing a set number of certificates.
- Two new fields (Location and Reference No.) on the E-Certificate Consumption screen track whether e-certificates were used in one of the hotel outlets or through the reservation. A new column Location/Reference No on the rep\_ecert\_dayresort report shows the values entered in the two new fields.
- The number of automatic upgrades given to members can now be restricted. The number of room types used as upgrade awards redemption can now be limited.
- Memberships can now be configured to enable members to earn multiple awards based on Stays, Nights, and Points based on revenue. E-Certificate rules based on E-Certificate Program requirements generate certificates once the member reaches the criteria defined.
- The First and Last names are now auto populated on the Enrollment screen from the Profile search screen.
- The field masking is now more consistent between ORS and PMS.

 The Suspended Profile Match screen and Three-Panel Merge screen now allow unmasking ID documents, which is logged in the User Activity Log.

# <span id="page-8-0"></span>**OPERA Electronic Distribution Suite (OEDS)**

- The new permission CHANNELS CONFIG enables users to access the Chain field in the Channel\_Marketing\_Text form and related chain-level records. The form now has Chain Code and Property option buttons.
- There is a new option to exclude showing a package as available on selected web channels and rate codes.
- The MeetingCreateEvent web service operation under OWS MeetingRoom now supports rate codes for sleeping rooms.
- The OWS create and modify reservation process now supports overbooking the house when the ALLOW BLOCK TO OVERBOOK HOUSE application parameter is active and Web Overbook is set to Y for the block.

# <span id="page-8-1"></span>**OPERA Property Management System (OPMS)**

- The AR > POST permission has been modified. There are also two new permissions: POST AR PAYMENT (New and Edit buttons are disabled and Payment button is enabled on the Account Maintenance screen) and POST AR CHARGE (New and Edit buttons are enabled and Payment button is disabled on the Account Maintenance screen).
- Business Event functionality now allows the configuration of Business Events/Data Elements to be chain specific. The External Systems configuration screen has a new field to define a Consumer Name specific to the external system for querying business events. The Business Events configuration screen has a new field for External Database to configure the business events for a specific external database.
- The new EMAIL ZERO BALANCE FOLIO application parameter provides a screen to select or accept an e-mail address for the profile for any billing window that has a zero balance and where a folio is generated or a bill number is assigned. This enables properties to e-mail folios to guests who paid in advance and don't have any balance owed at the time of check out.
- A folio can now be e-mailed via a Batch Folio option. A new reservation / reservation more field screen paintable check box 'Opt in Batch Folio' specifies if the reservation is to be included in the batch folio e-mail. The Batch Folio screen now filters based on this opt in check box.
- The payment due day's value now appears on the routing details screen.
- A new UDF function for the package configuration for Hamburg City in Germany calculates the city tax based on the defined purpose of the stay.
- The REFERENCE CURRENCY CALCULATION application function is now available generically.
- Generating fiscal folio xml with the correct folio type based on the revenue amount when no payment posted in billing at folio settlement, now applies to all folio type methods (TAXNO, NAMETAX, PAYMETHOD, and NATIONALITY) for all LATAM countries.
- The new APPEND PREFIX FOR FOLIO NUMBER application parameter appends the value set in the new FOLIO NUMBER PREFIX VALUE application setting to the

folio numbers. This new number appears on all the screens that show a folio number and users can search for a folio using this number.

- The new Active check box added for each package detail record on the packages configuration screen makes any specific package detail date range inactive. When inactive, the package price/allowance is not available for any reservation created using either a rate code with this package attached or via a block with a package attached on the block header or for attaching directly to a reservation.
- Occupancy Based Pricing functionality has been added:
	- o When the new OCCUPANCY BASED RATES application parameter is active, Rate Strategies can be configured to increase/decrease the rate amounts based on the occupancy.
	- o When configuring Rate Strategies, a new Occupancy Based Rates check box is available and when selected, a new Increase/Decrease Rate field appears. Users can select the Condition types 'If Occupancy is Less' or 'If Occupancy Reaches' and enter a percentage amount.
- FIRST DAY and DAILY rate tier calculation rules are now only applied to the dependent rates.
- The MORE tab is now available for externally locked rate codes.
- The new report 'Extended Stay Summary and Detail' shows the Room Nights, Occupancy, ADR, and RevPar by length of stay. Statistics summary for extended stays is now included in the Manager report and GL Export.
- The new Mapping check box appears for all the rows in the Definable Managers report. When checked, that value or row is available in the Statistics Codes list of values in the Export Mapping screen.
- Up to 200 characters are now allowed for the path of the export file directory.
- Users can now select certain predefined merge codes where the default file name of the report and the subject of the e-mail (if the report is being e-mailed) can be set.
- New search fields (Address, City, Postal Code) on the Profile Addresses screen enable narrowing down the profile address records in the grid. The Address search field searches in the Address1, Address2, Address3, and Address4 columns of the records.
- The Profile Linkage screen now allows adding profiles on the departure date.
- The FIELDS ENCRYPTION AND MASKING application parameter is no longer available. Users with the VIEW SENSITIVE INFORMATION permission can double click and see the birthday field unmasked, and they can also run the police2 report and see the birth dates unmasked.
- Two new fields 'Passport Number Unmasked' and 'Passport Number Masked' are available on the Currency Exchange Receipt report.
- There is a new Lodging Tax Exempt report:
	- o The report can run for a date range to show all the reservations where the lodging/room revenue became tax exempt either due to Advanced Generates setup or Do Not Post selection for the associated tax type on the generates configuration.
	- o For each exempted tax transaction code, the report lists reservation related data in different date ranges based on the rate amount associated with each night of the stay. The report shows only those dates where the lodging tax exemption is applicable.
- The cf\_taxtypesbytrxcodes report is now available generically and shows the generates associated with all the trx codes and advanced generates setup for each tax type.
- The Override Action column on the RMS Override report now shows the override message presented during a Rate or Room Type override.
- There is a new popup blocker for the popup message 'Add Credit Card to Profile' to be able to default the message to Yes or No or to hide it.
- The new E-Folio prompt functionality is activated with the EFOLIO PROMPT application parameter. When activated, the E-Folio check box is available for screen painting onto the Reservation More Fields screen.
- The new REGISTRATION CARDS application parameter activates/deactivates the printed registration card functionality. When inactive, all references to registration cards are hidden in the application.
- The MANDATORY AR ACCOUNT FOR DIRECT BILL PAYMENT TYPE application setting is now valid for all 8 windows. If the setting is activated with a value of RESERVATION, for example, and the user enters DB into the Payment field on the Reservations screen, the user is prompted to create a new AR account.
- The 'Add on Packages' functionality now enables users to add a package with any configured attributes to any externally controlled rate code. The new PACKAGE ATTRIBUTES FOR EXTERNAL RATES application setting enables selecting attributes so packages with selected attributes can be attached to an externally controlled rate code.
- The new AUTO CHECK OUT SHARES application parameter enables a video checkout request for one guest in a shared room to initiate a checkout for all sharing guests that fit the criteria for a checkout at that time.
- The Reservation screen More Field tab now makes the CREDIT\_CARD\_HOLDER\_NAME available for screen painting.
- When an Inventory Synchronization is performed, the Summary Totals business events are no longer generated. If Availability business events are needed, users can perform a Business Event Synchronization.

# <span id="page-10-0"></span>**OPERA Reservation Systems (ORS)**

- Credit Card surcharge functionality has been added to ORS for deposit payments.
- A new parameter is available to ensure that the Membership flag on the rate code header is checked by default.
- Past exchange rates in ORS that may have been entered incorrectly can now be modified.
- Look ups can now be performed from ORS to a third party Lindner external system.
- The NEW button on the profile search screen is now properly enabled after an IATA based search is performed.
- The Package Allowance Guest IHN report now includes the Membership Type filter, and Membership No and Membership Type columns in the report output.
- The Reservation Auto Attach Elements functionality now makes the Advanced check box available when the 'Package' Rule Type is chosen. This means users can attach packages based on multiple filter conditions (for example, Rate Code equals AAA and Membership Level equals GOLD).

### <span id="page-11-0"></span>**OPERA Revenue Management System (ORMS)**

None.

### <span id="page-11-1"></span>**OPERA Vacation Ownership System (OVOS)**

None.

# <span id="page-11-2"></span>**OPERA Xchange Interface (OXI)**

None.

# <span id="page-11-3"></span>**Sales & Catering (SC) / Sales Force Automation (SFA)**

For RFPs received from Lanyon/StarCite, a Launch StarCite hyperlink appears on the business block screen directing the user to the Lanyon/StarCite RPF reply page.

The Catering Package Name can now be translated from the business block.

The new COPY WITH DATE OPTION application parameter controls the new business block copy functionality.

The new FUNCTION SPACE REQUIRED WARNING EVENT SEARCH application setting enables checking for Events in a status without a function space when exiting out of Event Search.

In multi-property, the new check box Hide Resort Code appears in rep\_cont\_merge.fmx. When selected, the Hotel Name continues to print in the Room and Event Grids, but the Resort Code does not print.

The Current Printer LOV in the Reports screen now calls GEN\_MULTI\_SELECT. In single property, the Property LOV is hidden. All printers configured for the logged in property or configured with no property are listed.

When filtering in the Function Diary by Setup Style and Attendees, Function Space is returned based on the setup style maximum capacities configured for each space.

Additional lead destinations to referrals and RFPs (StarCite/Cvent) can now be added and processed after the original is sent.

Transient webProposal is now available for SFA.

The OPERA scheduler PURGE\_DATA and PURGE\_PROPERTY jobs now also purge records from activity\_action based on the value set in the ACTIVITY PURGE DAYS application setting.

# **3 Resolved Issues**

<span id="page-12-0"></span>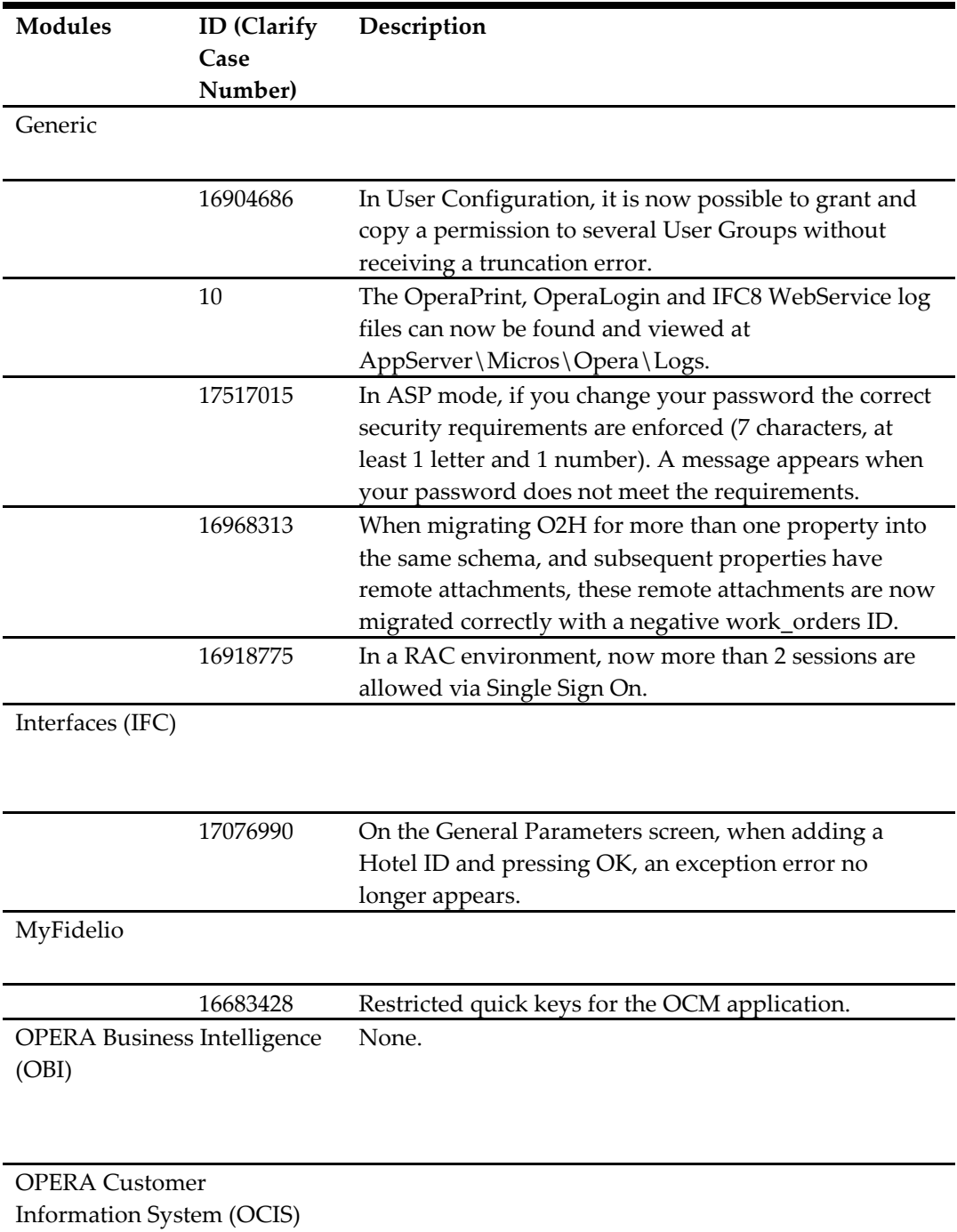

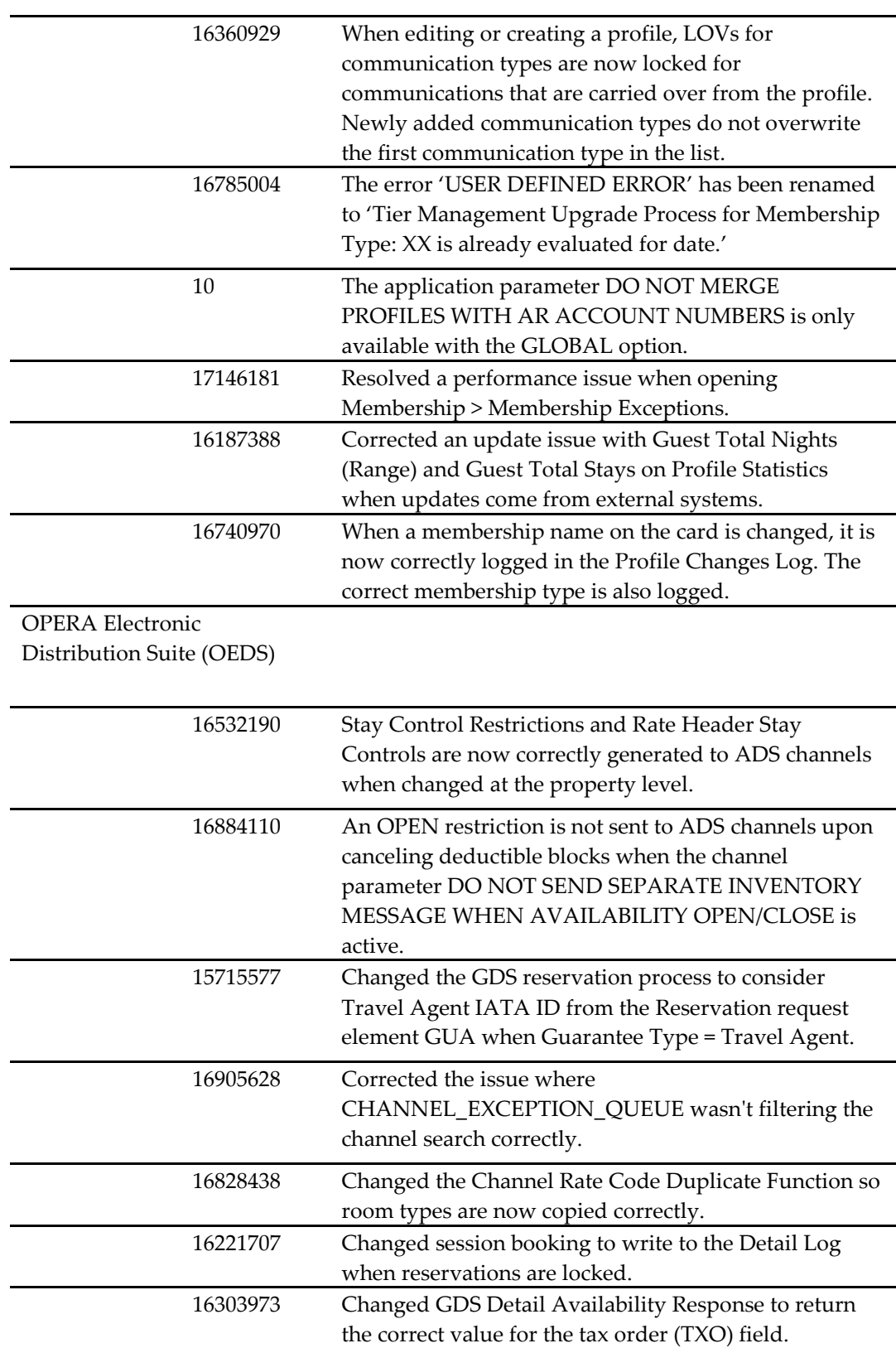

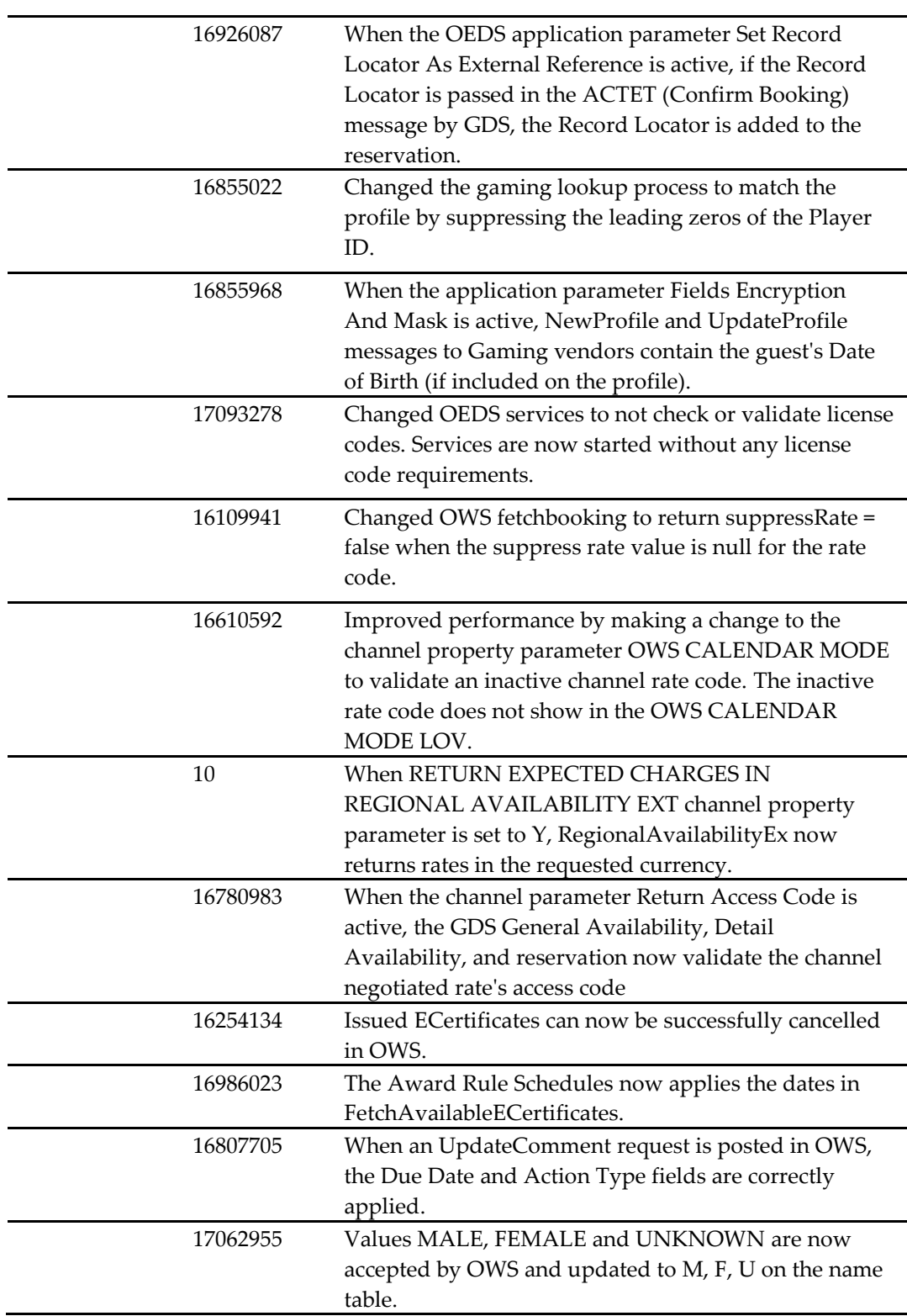

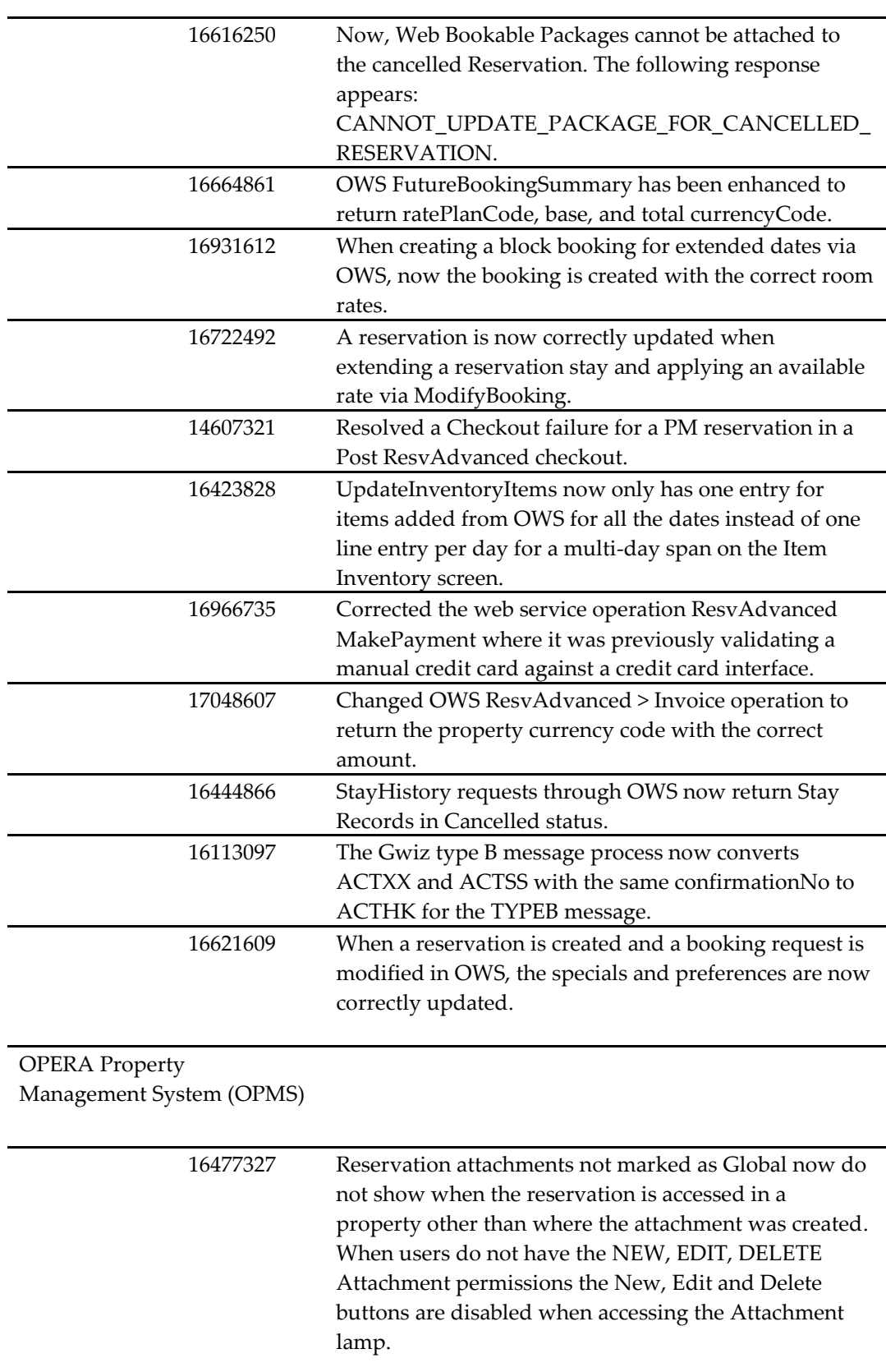

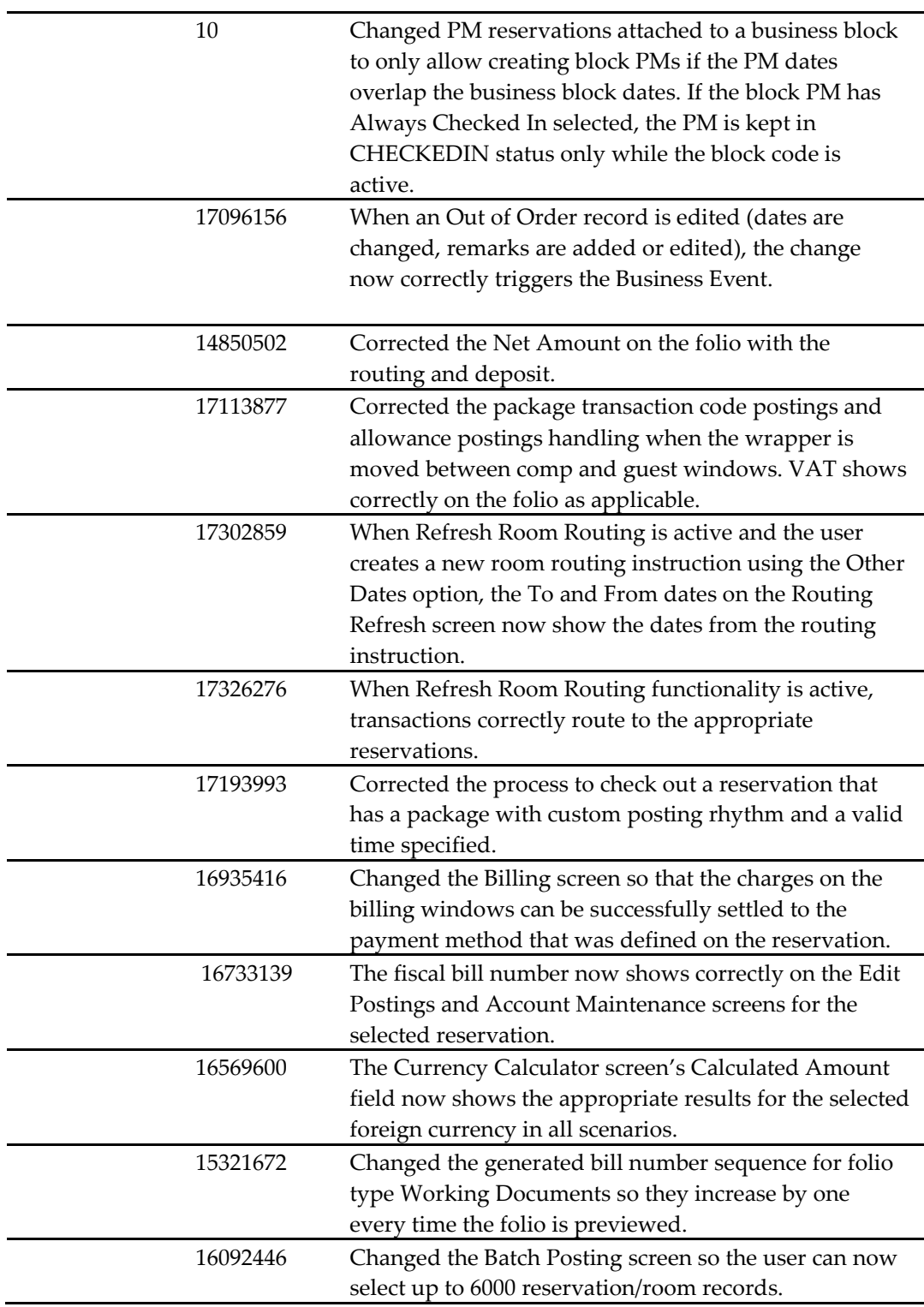

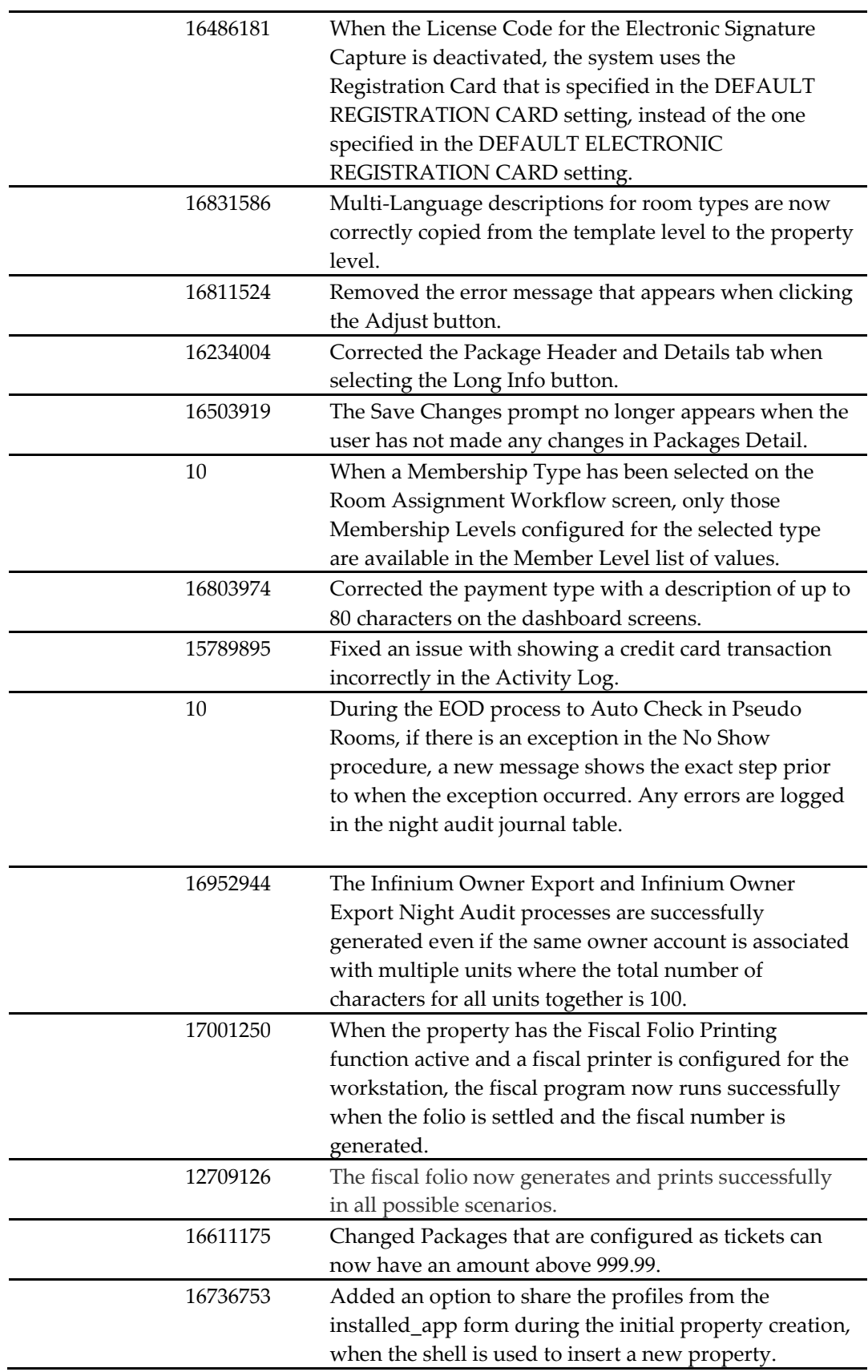

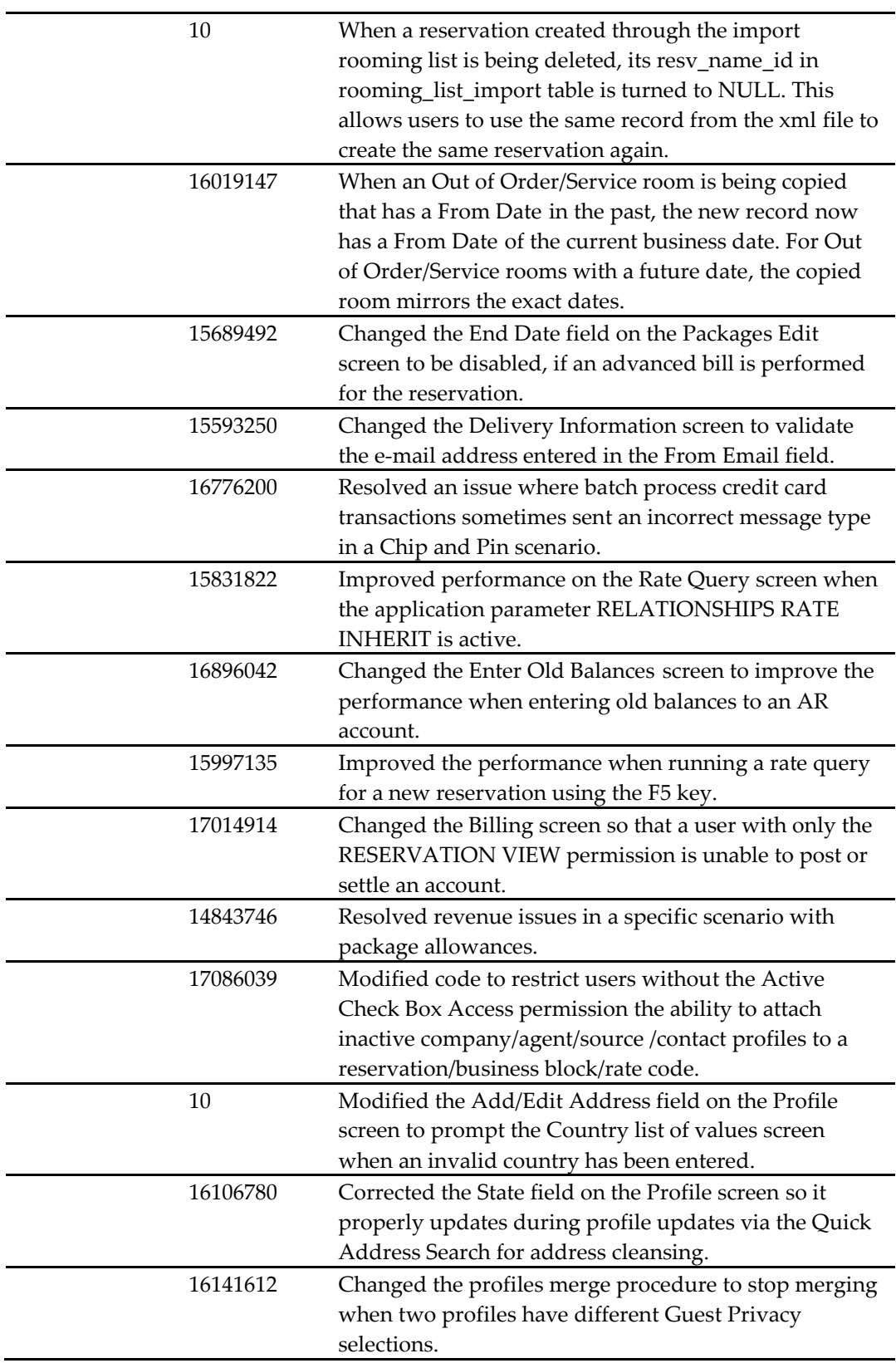

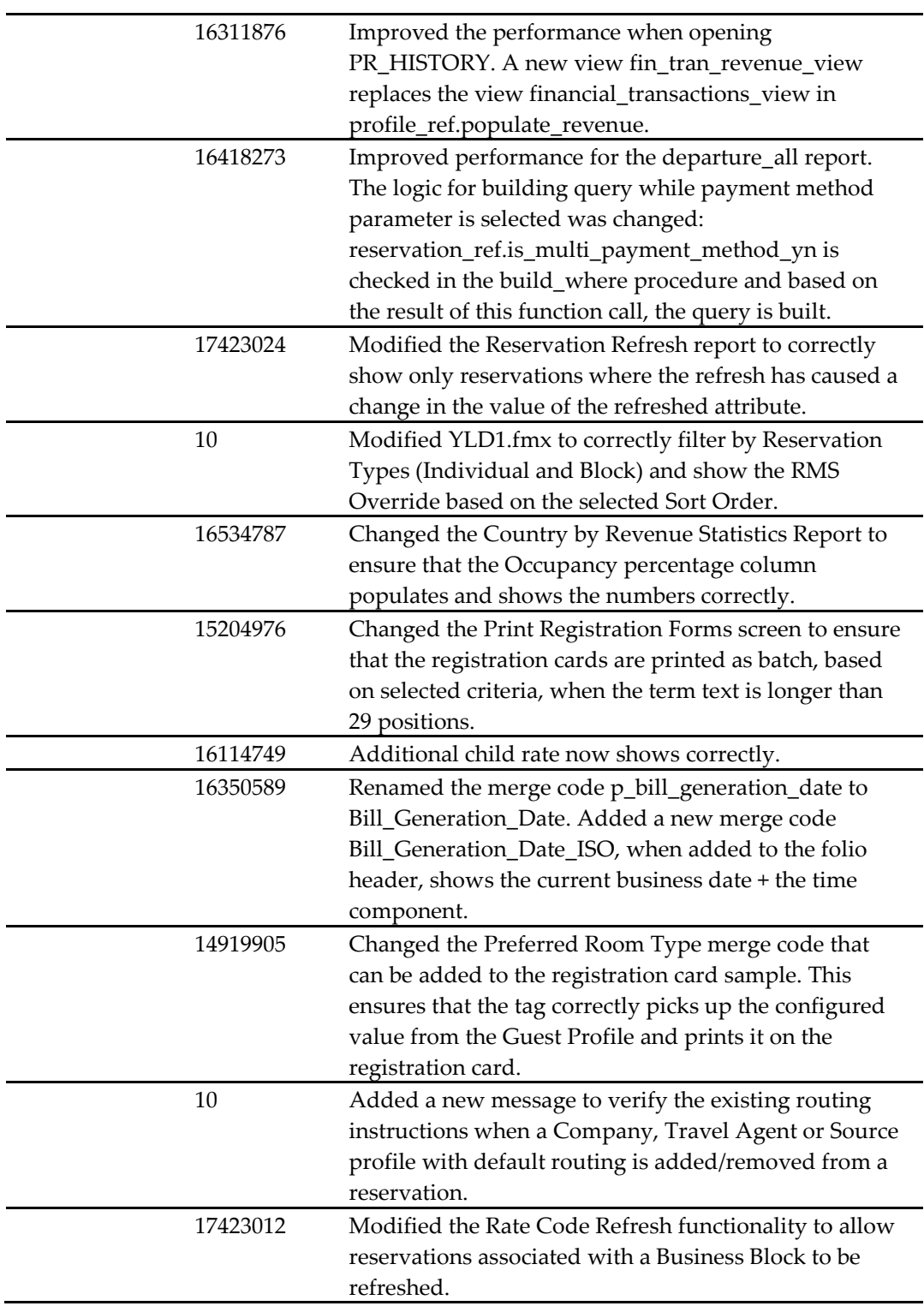

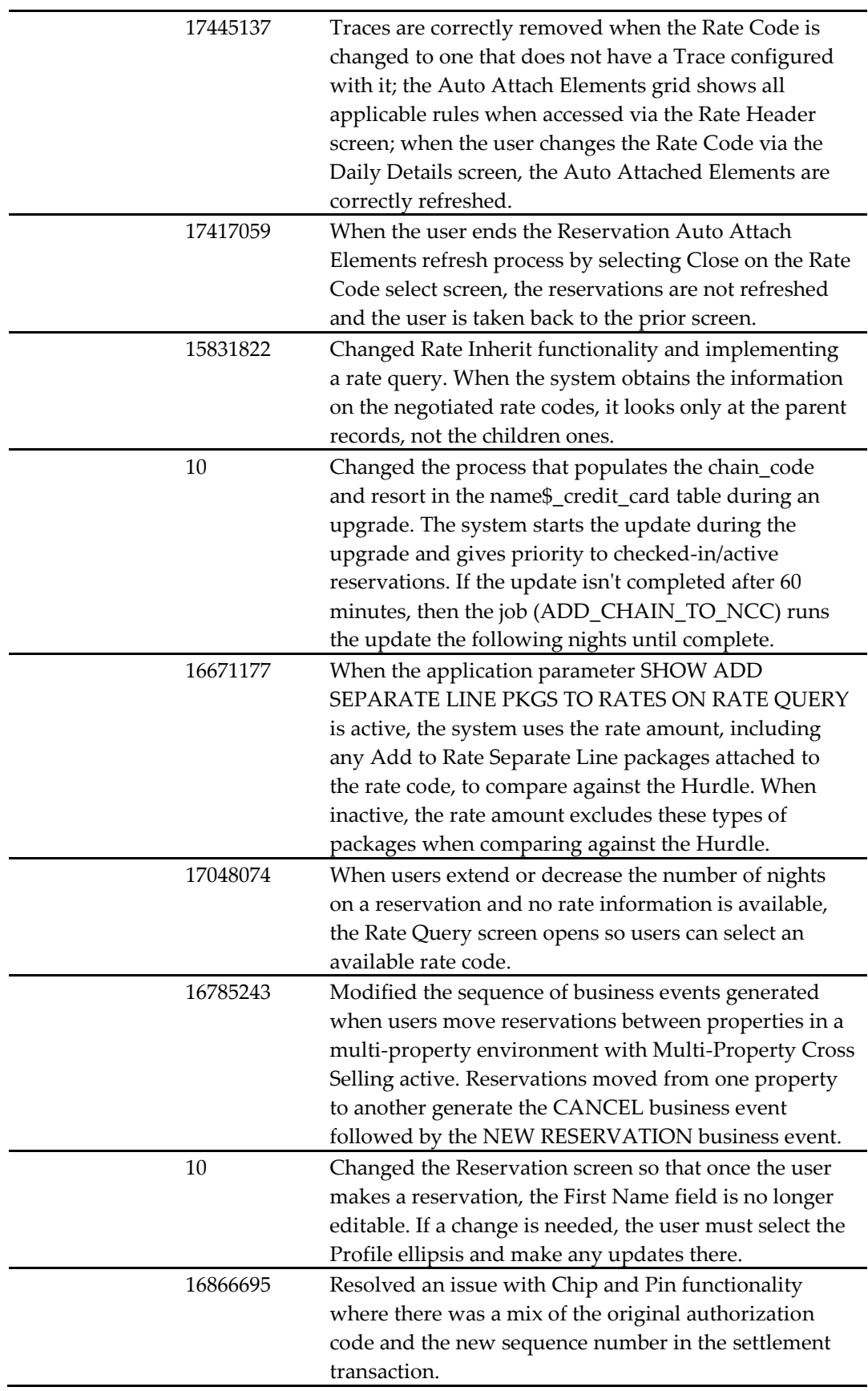

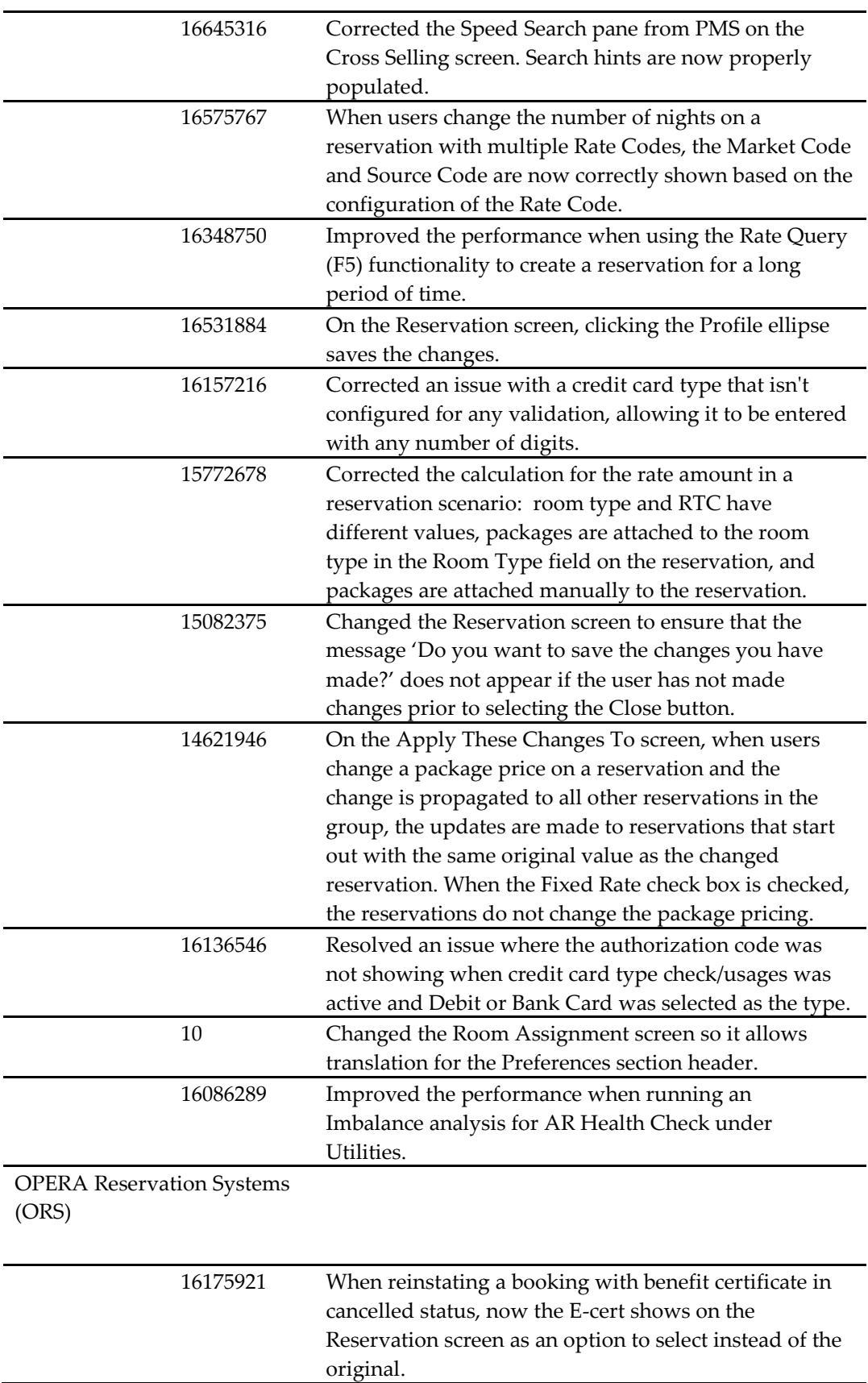

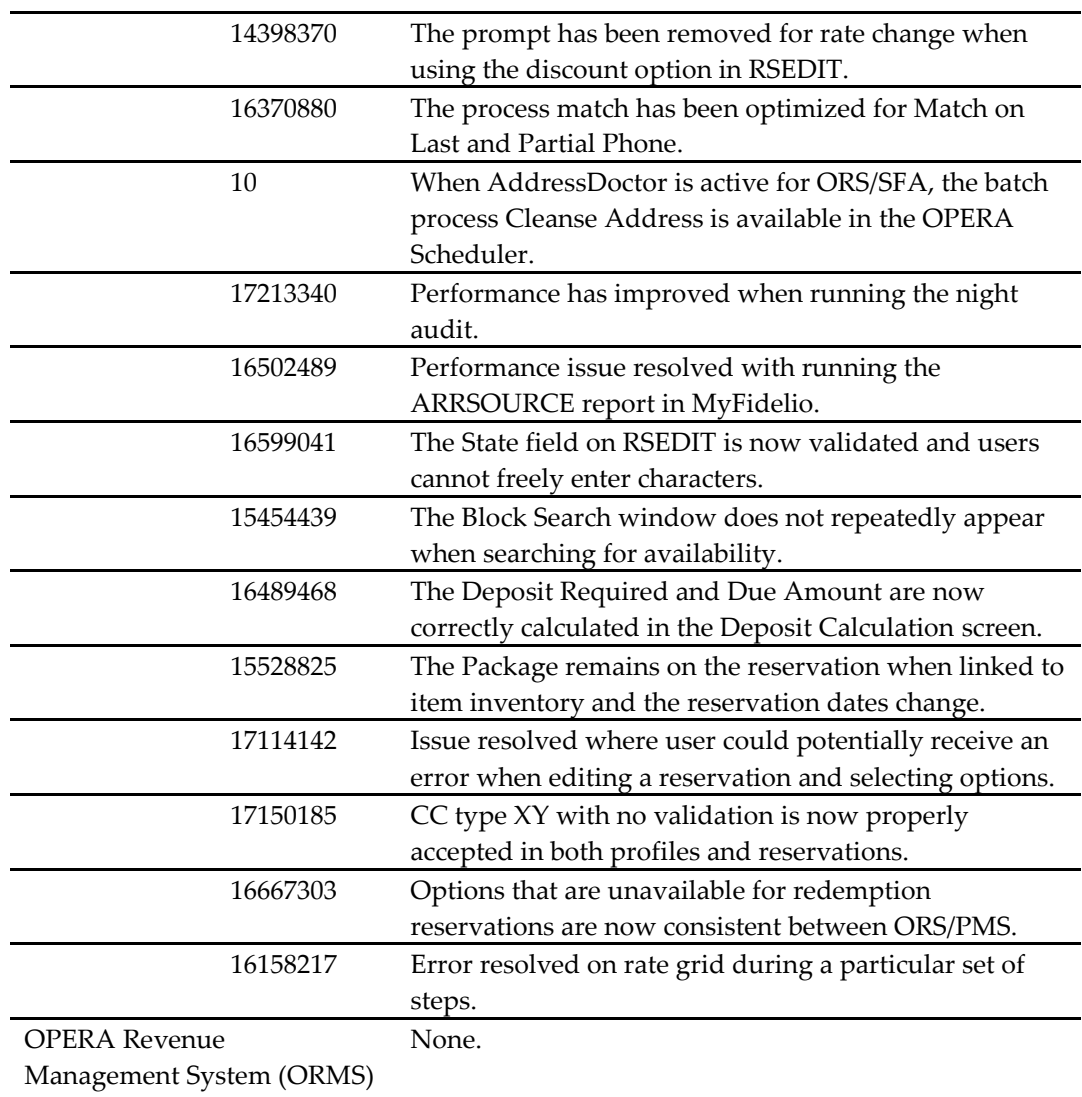

#### OPERA Vacation Ownership System (OVOS)

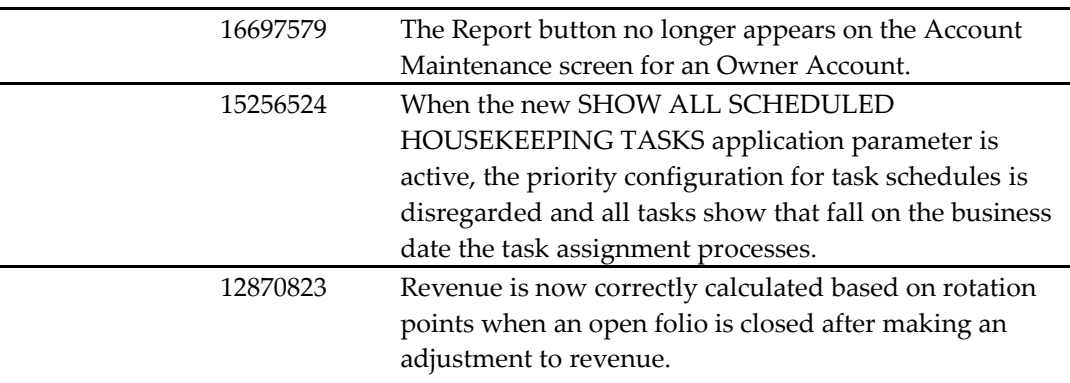

#### OPERA Xchange Interface (OXI)

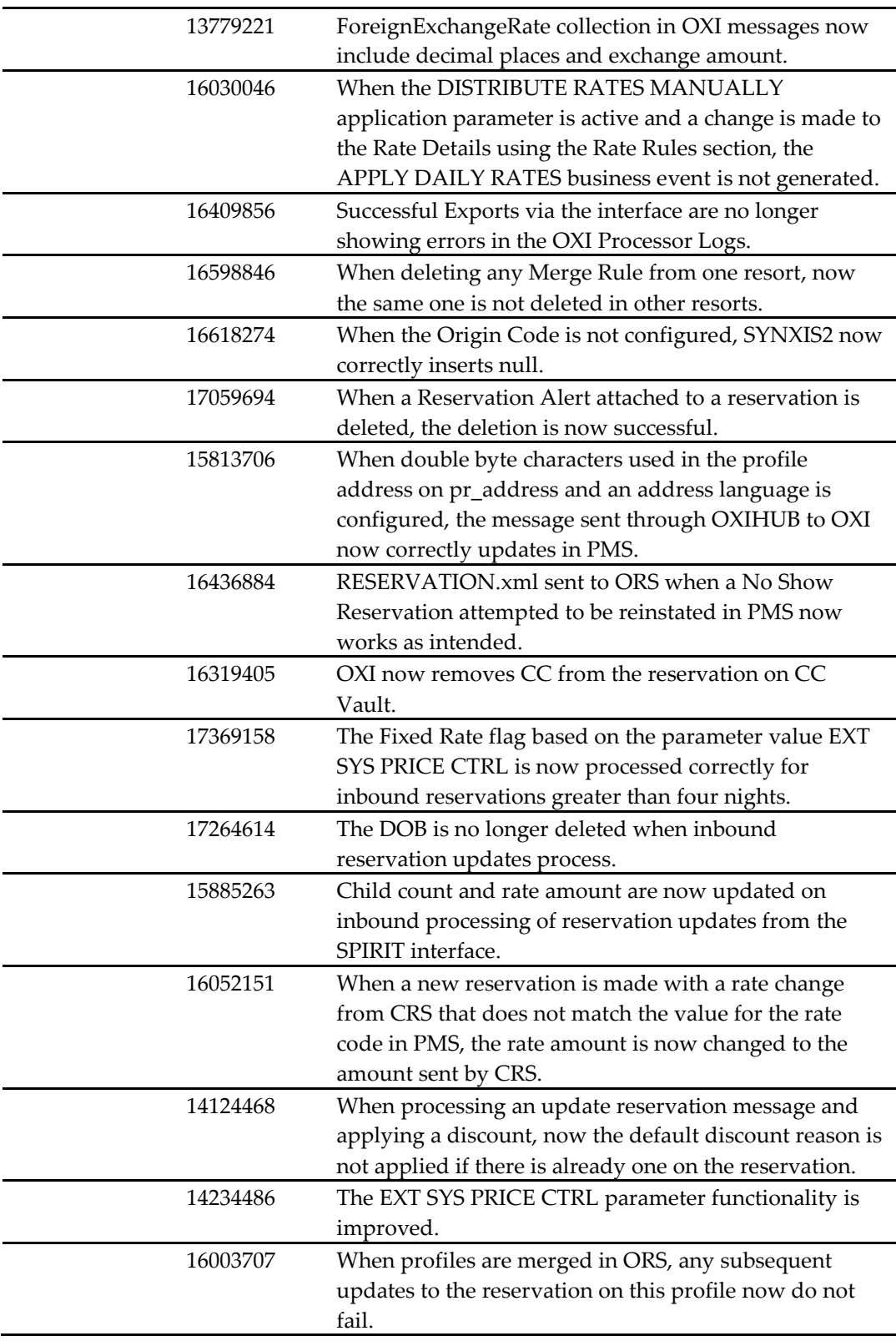

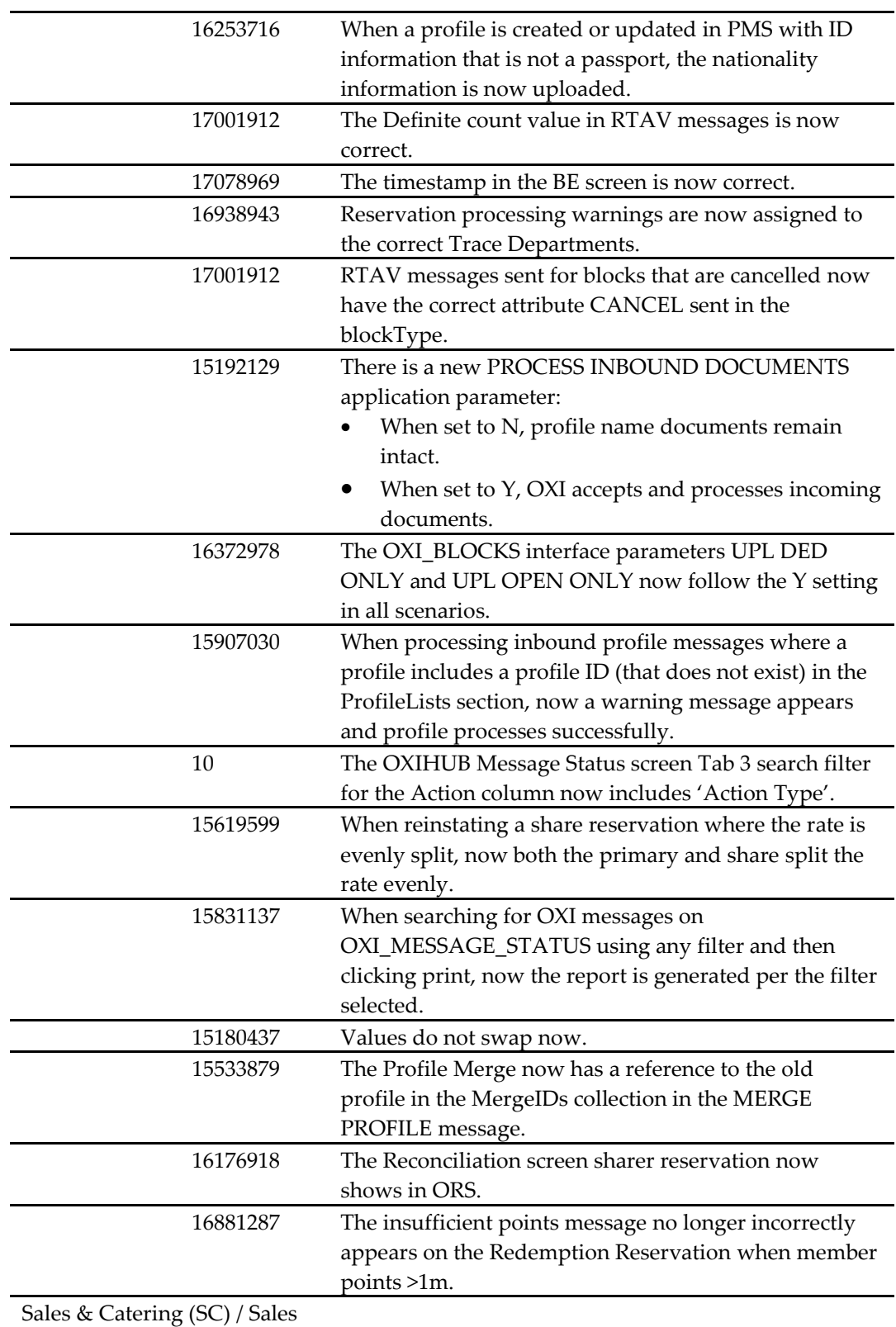

Force Automation (SFA)

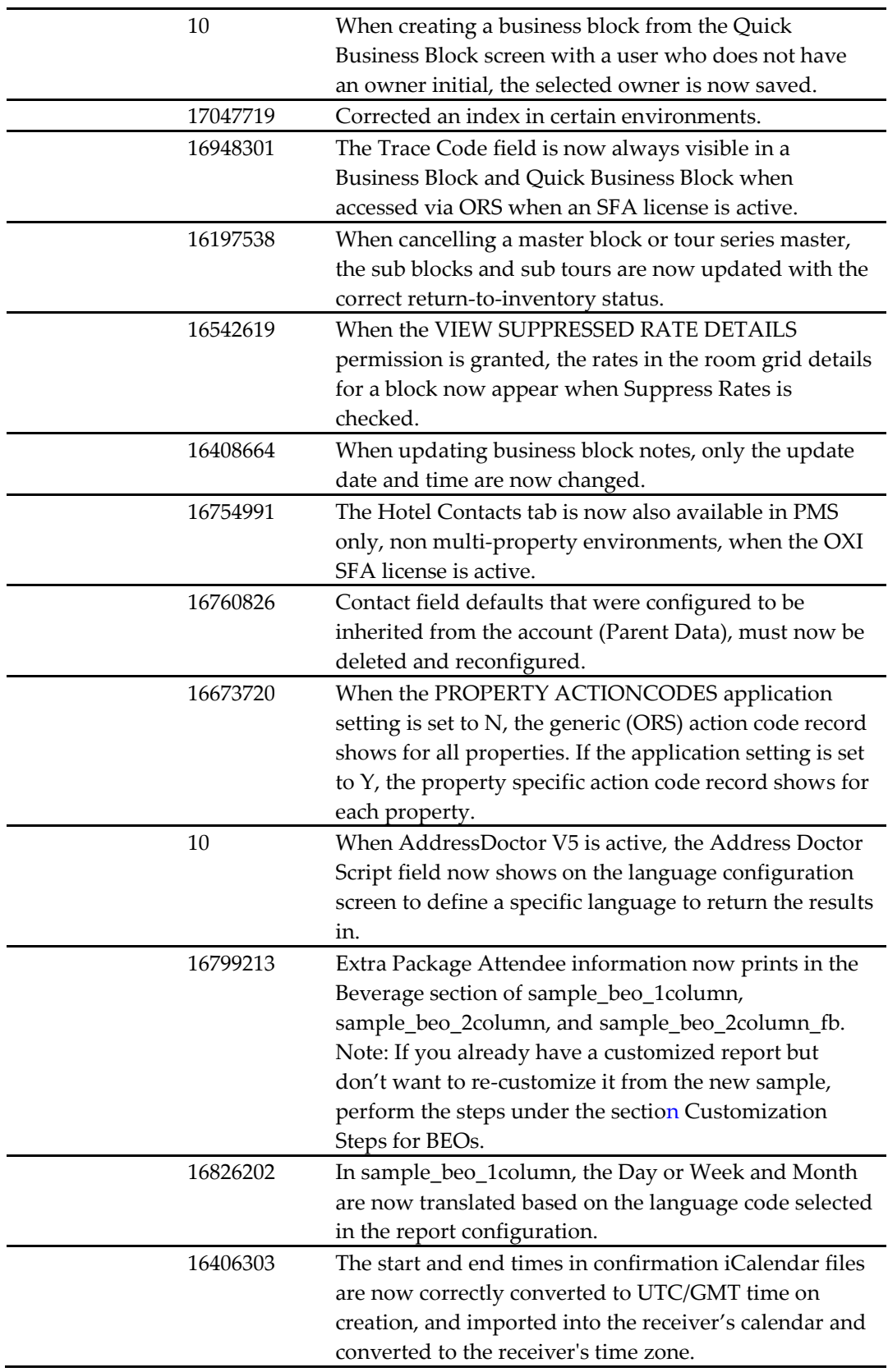

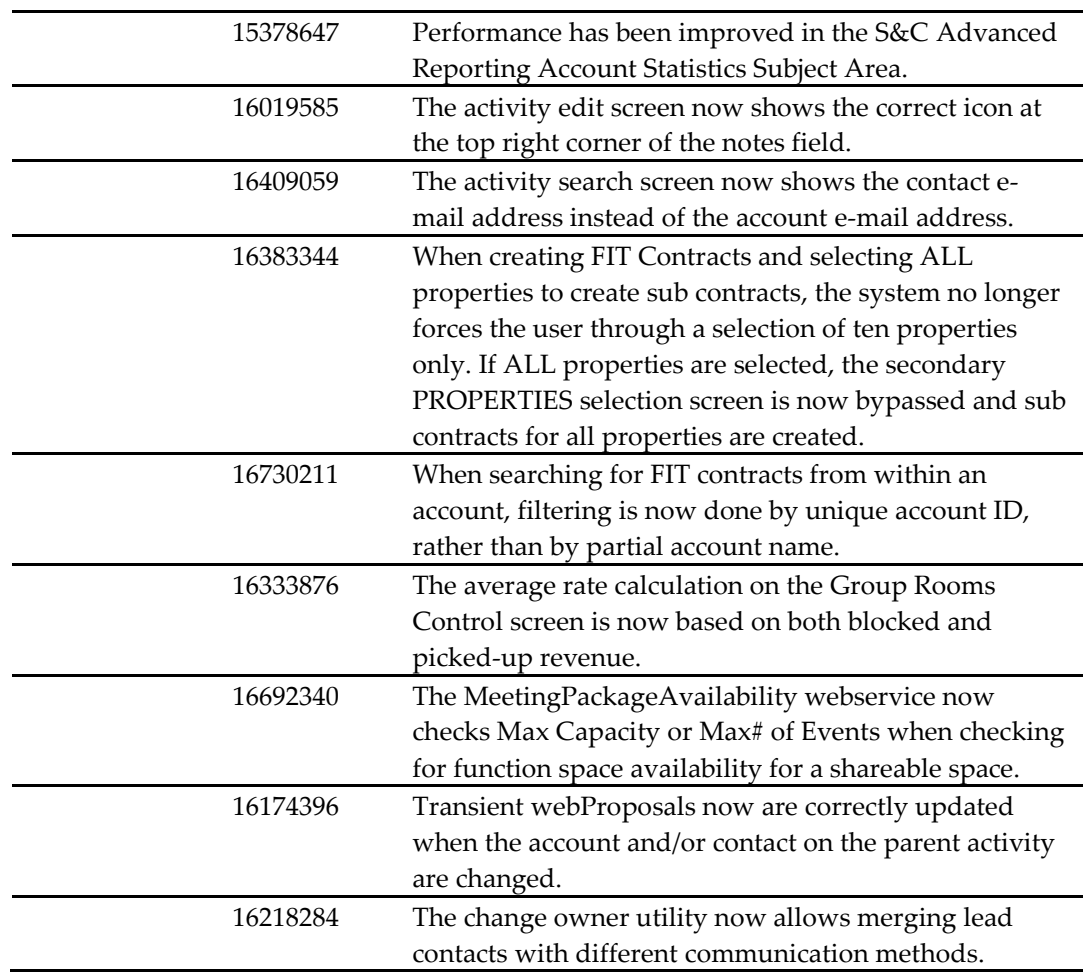

# <span id="page-27-0"></span>**4 Customization Steps for BEOs**

## <span id="page-27-1"></span>**Customization Steps for Oracle Reports BEOs**

1. Modify **Q\_Beverage** query to add these columns:

,beveragemenu\_exp ,beveragemenu\_gtd ,beveragemenu\_set ,beveragemenu\_gtd\_pkg ,beveragemenu\_exp\_pkg

2. Set the **Break Order** property to **None** for all of these columns.

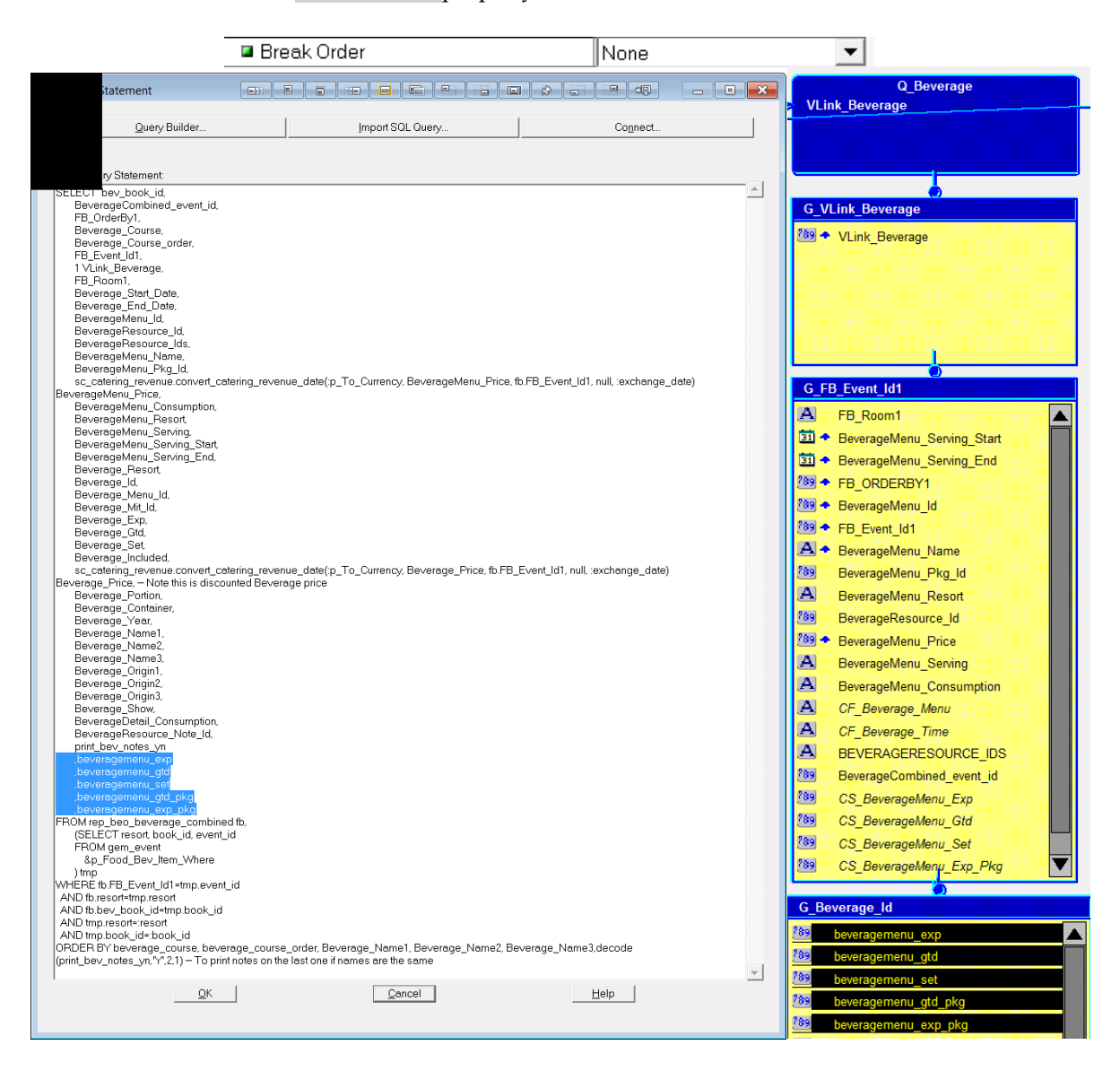

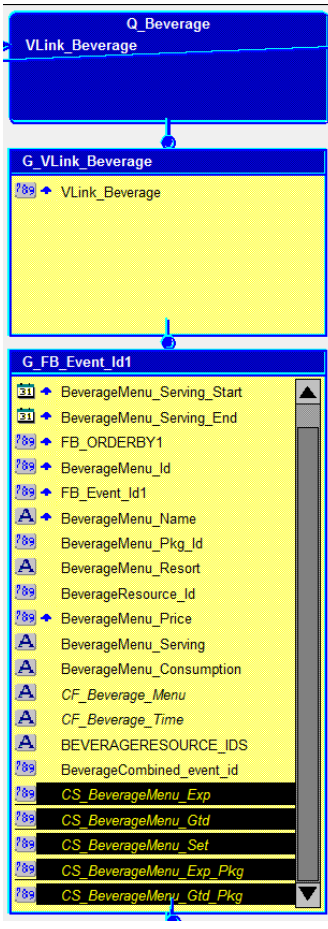

3. Create the following summary columns in the **G\_FB\_Event\_Id1** group.

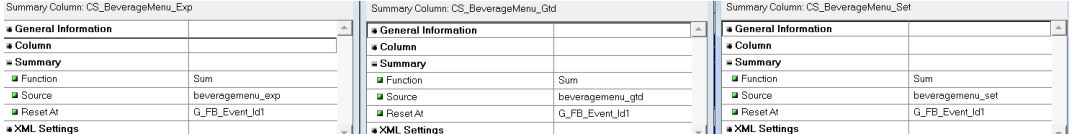

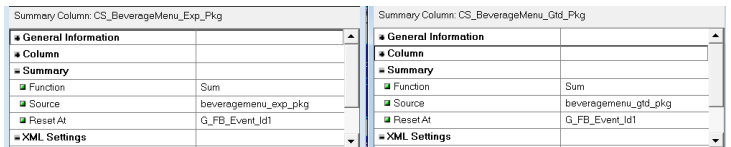

#### 3. Modify **BEO.CF\_Beverage\_MenuFormula** as follows:

a. Add five parameters to the API specification. In\_BeverageMenu\_Exp IN NUMBER, In\_BeverageMenu\_Gtd IN NUMBER, In\_BeverageMenu\_Set IN NUMBER, In\_BeverageMenu\_Exp\_Pkg IN NUMBER, In\_BeverageMenu\_Gtd\_Pkg IN NUMBER,

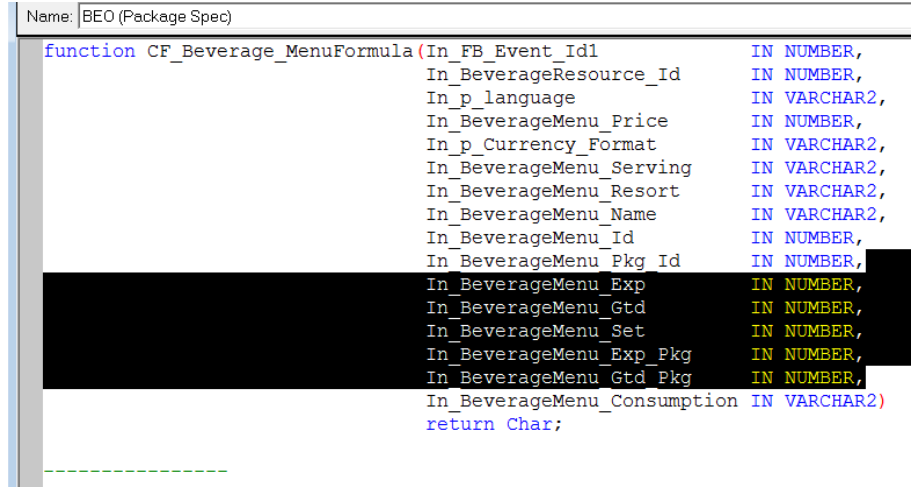

b. Add five parameters to the API body.

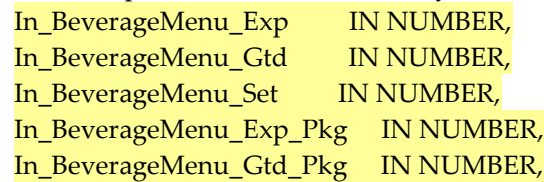

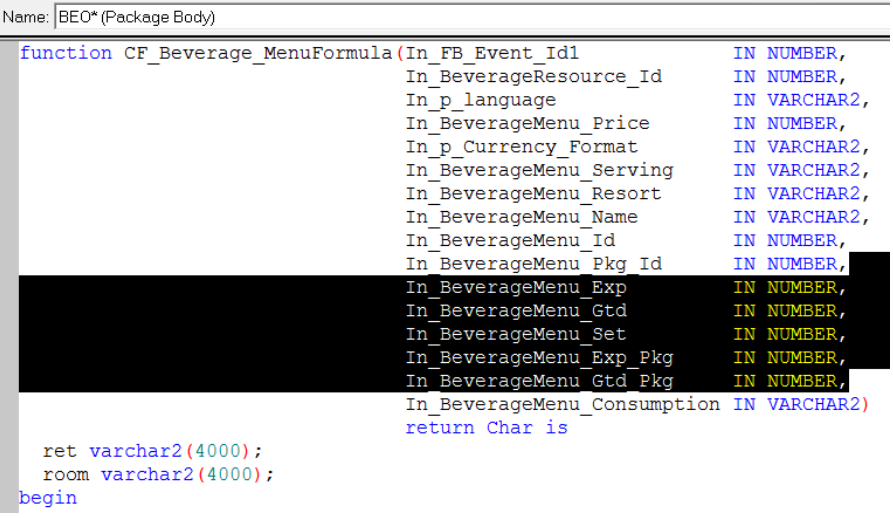

c. Replace this code in the API body.

```
IF nvl(In_BeverageMenu_Consumption, 'N') = 'Y' THEN
      ret:=substr(ret||' 
'||'('||f_message('SC_REP_BEO_BASED_CONSUMPTION','Based on 
Consumption')||')',1,2000);
END IF;
```
#### With … *(Copy and paste this code)*

 IF NOT(In\_BeverageMenu\_Exp is null AND In\_BeverageMenu\_Gtd is null AND In\_BeverageMenu\_Set is null AND In\_BeverageMenu\_Exp\_Pkg is null AND In\_BeverageMenu\_Gtd\_Pkg is null) THEN IF NVL(In\_BeverageMenu\_Consumption, 'N') = 'N' THEN IF In\_BeverageMenu\_Pkg\_Id is null THEN ret:=ret||chr(10)||f\_message('REP\_BEO\_EXP','Exp')||' '||In\_BeverageMenu\_Exp||' / '; ret:=ret||f\_message('REP\_BEO\_GTD','Gtd')||' '||In\_BeverageMenu\_Gtd||' / '; ret:=ret||f\_message('REP\_BEO\_SET','Set')||' '||In\_BeverageMenu\_Set; ELSE ret:=ret||chr(10)||f\_message('REP\_PACKAGE','Package')||' '||f\_message('REP\_BEO\_EXP','Exp')||' '||In\_BeverageMenu\_Exp\_Pkg||' / '; ret:=ret||f\_message('REP\_BEO\_GTD','Gtd')||' '||In\_BeverageMenu\_Gtd\_Pkg; IF NOT(In\_BeverageMenu\_Exp is null AND In\_BeverageMenu\_Gtd is null AND In\_BeverageMenu\_Set is null) THEN ret:=ret||chr(10)||f\_message('SC\_STD\_EXTRA','Extra')||' '||f\_message('REP\_BEO\_EXP','Exp')||''||In\_BeverageMenu\_Exp||'/'; ret:=ret||f\_message('REP\_BEO\_GTD','Gtd')||' '||In\_BeverageMenu\_Gtd||' / '; ret:=ret||f\_message('REP\_BEO\_SET','Set')||' '||In\_BeverageMenu\_Set; IF nvl(In\_BeverageMenu\_Price,0)!=0 THEN ret:=ret||' '||f\_message('REP\_BEO.P\_AT','at')||' '||getCurrency()||to\_char(In\_BeverageMenu\_Price,In\_p\_Currency\_Format)||' '||sc\_translation.gemTranslation\_Trans('SERVING',In\_p\_language,In\_BeverageMenu\_S erving,In\_BeverageMenu\_Resort); END IF; END IF; END IF; ELSIF In\_BeverageMenu\_Pkg\_Id is null THEN ret:= ret||chr(10)||'('||f\_message('SC\_REP\_BEO\_BASED\_CONSUMPTION','Based on Consumption')<sup>|</sup>|')'; END IF; END IF;

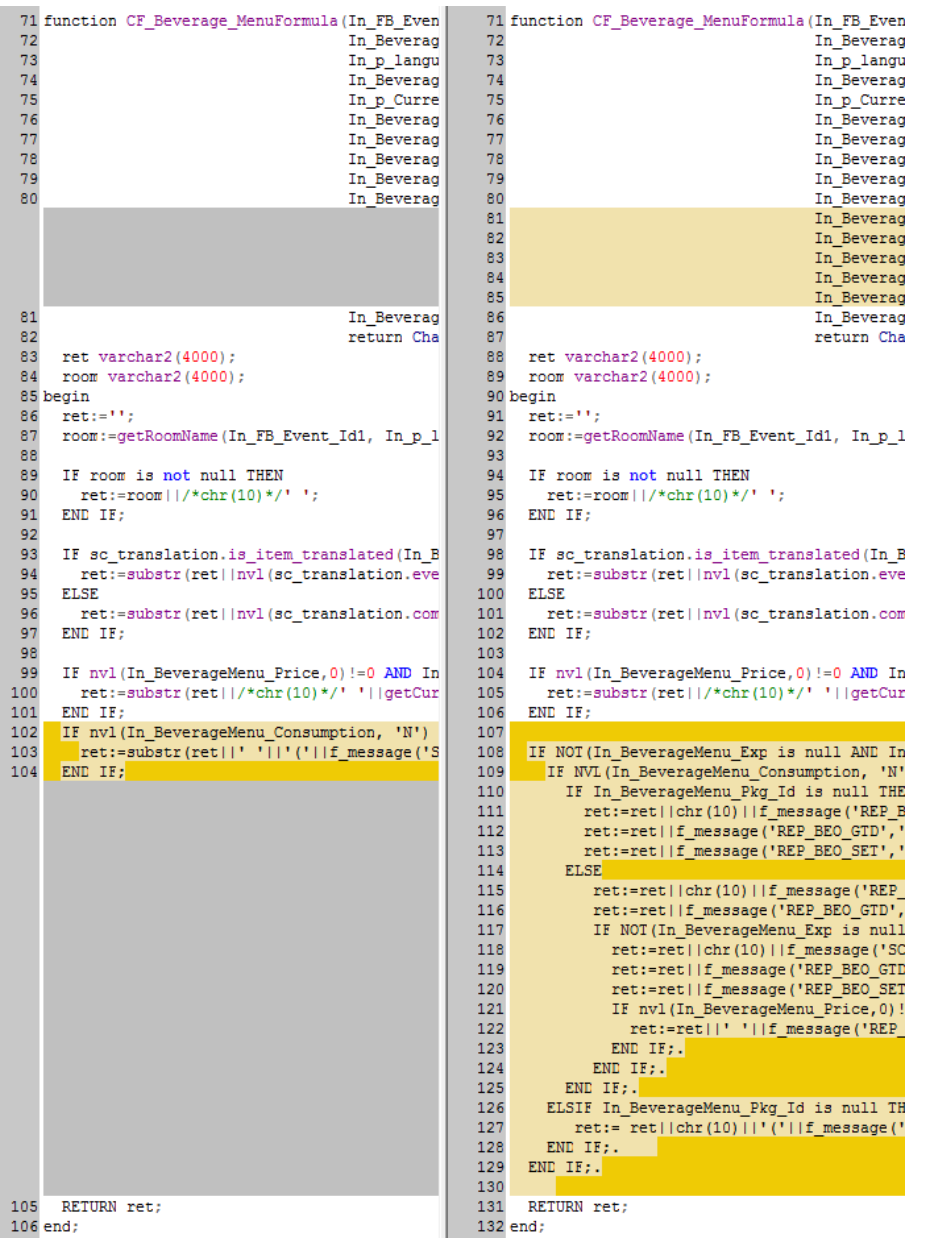

- 4. Modify **CF\_Beverage\_MenuFormula** to add these parameters when calling **beo.CF\_Beverage\_MenuFormula**.
	- :CS\_BeverageMenu\_Exp, :CS\_BeverageMenu\_Gtd, :CS\_BeverageMenu\_Set, :CS\_BeverageMenu\_Exp\_Pkg, :CS\_BeverageMenu\_Gtd\_Pkg,

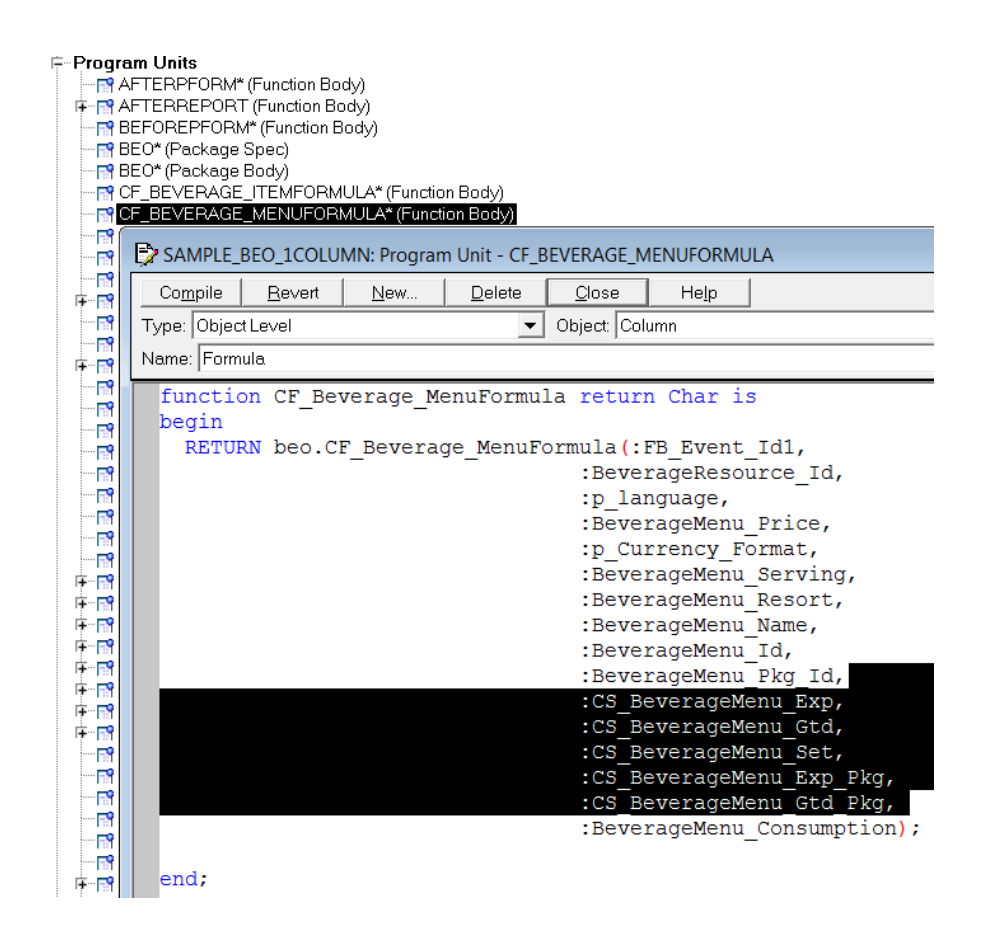

5. Generate the **.rep** file and run the report.

# <span id="page-33-0"></span>**Customization for sample\_beo\_1column.rtf**

1. Copy all text form fields highlighted in **green** to the section highlighted in yellow.

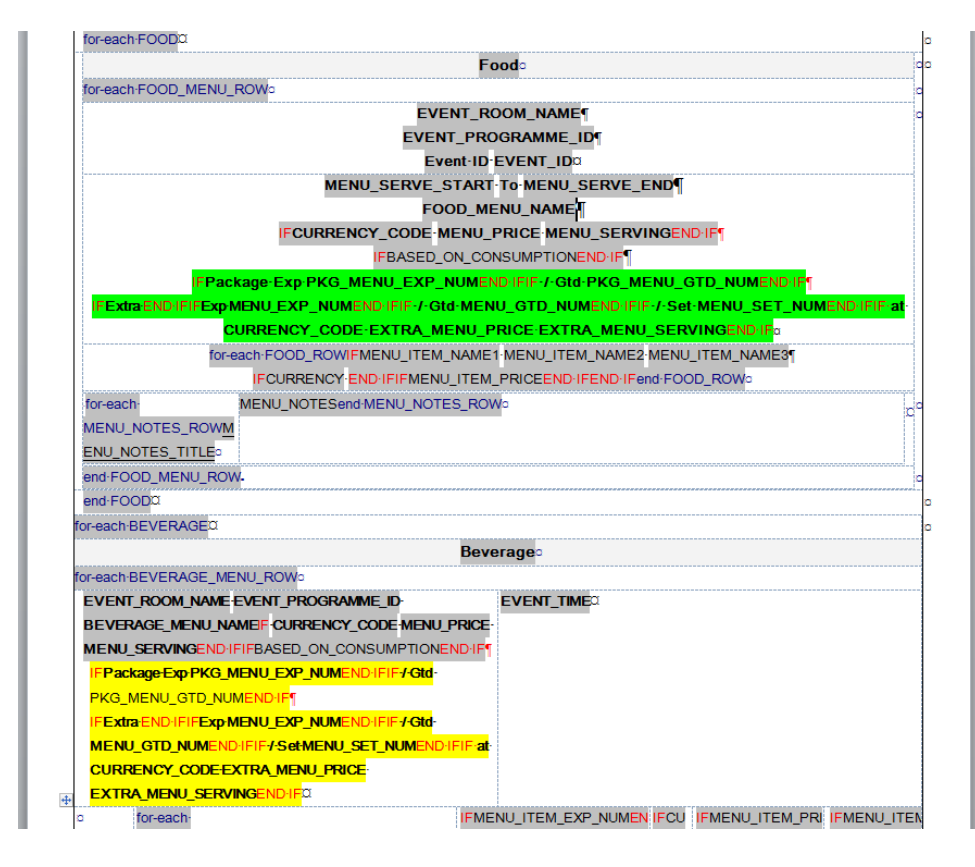

Inserted packaged attendees and prices for beverage section.

# <span id="page-34-0"></span>**Customization for sample\_beo\_2column.rtf**

- Ffor-each-FOOD IFfor-each-BEVERAGE<sup>Q</sup> Food **Beverage** or-each-BEVERAGE\_MENU\_ROW or-each-FOOD\_MENU\_ROW EVENT\_ROOM\_NAMET **MENU\_SERVE\_START-To-**EVENT\_ROOM\_NAME EVENT\_TIME<sup>Q</sup> MENU\_SERVE\_END<sup>Q</sup> EVENT\_PROGRAMME\_IDT EVENT\_PROGRAMME\_ID-Event-ID-EVENT\_IDT **BEVERAGE\_MENU\_NAMEIF** FOOD\_MENU\_NAME<sup>T</sup> **CURRENCY\_CODE IFCURRENCY\_CODE-**MENU\_PRICE MENU\_SERVINGENDHFT MENU\_PRICE MENU\_SERVINGENDHF **IFBASED\_ON\_CONSUMPTIO** IFBASED\_ON\_CONSUMPTIO NEND-IFT NEND-IF<sup>T</sup> **IFPackage Exp** PKG\_MENU\_EXP\_NUMEND IFPackage-Exp PKG\_MENU\_<mark>EXP\_NU</mark>MEND IFIF / Gtd-FIF<del>/G</del>td-PKG\_MENU\_GTD\_NUMEND PKG\_MENU\_GTD\_NUMEN **IFExtra** END IFIFExp FExtra END IFIFExp MENU\_EXP\_NUMENDHFIF+ MENU\_EXP\_NUMENDHFIF Gtd-MENU\_GTD\_NUMEND Gtd-MENU\_GTD\_NUMEND-**IFIF / Set-**FIF*I* Set MENU\_SET\_NUMEND IFIF at MENU\_SET\_NUMEND:IFIF@ CURRENCY\_CODE-CURRENCY\_CODE<sup>.</sup> EXTRA\_MENU\_PRICE EXTRA\_MENU\_PRICE EXTRA\_MENU\_SERVINGEND E<mark>XTRA\_MENU\_SERVING</mark>EN <mark>IF</mark>¤ for-each-**IFM IFCU IFMEN IFMENU\_ITEM** IF¤ for-each MENU\_ITEM\_NAME1 MENU\_ITEM\_NAME2 ENURRE U\_ITE \_PORTIONEN BEVERAGE\_ROWSORTI FOOD\_ROWS MENU\_ITEM\_NAME3 FBEVERAGE\_MENU\_ITE \_ITE NCY M\_PRI DIFENDIFend
- 1. Copy all text form fields highlighted in **green** to the section highlighted in **yellow**.

2. For this section, change the view to  $\boxed{\equiv}$  **Draft** in the view ribbon to allow editing this section.

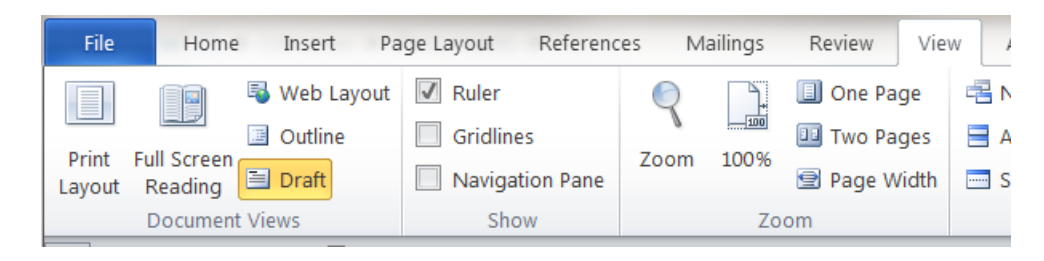

3. Now copy text form fields highlighted in **green** to the section highlighted in yellow, also include the section in blue.

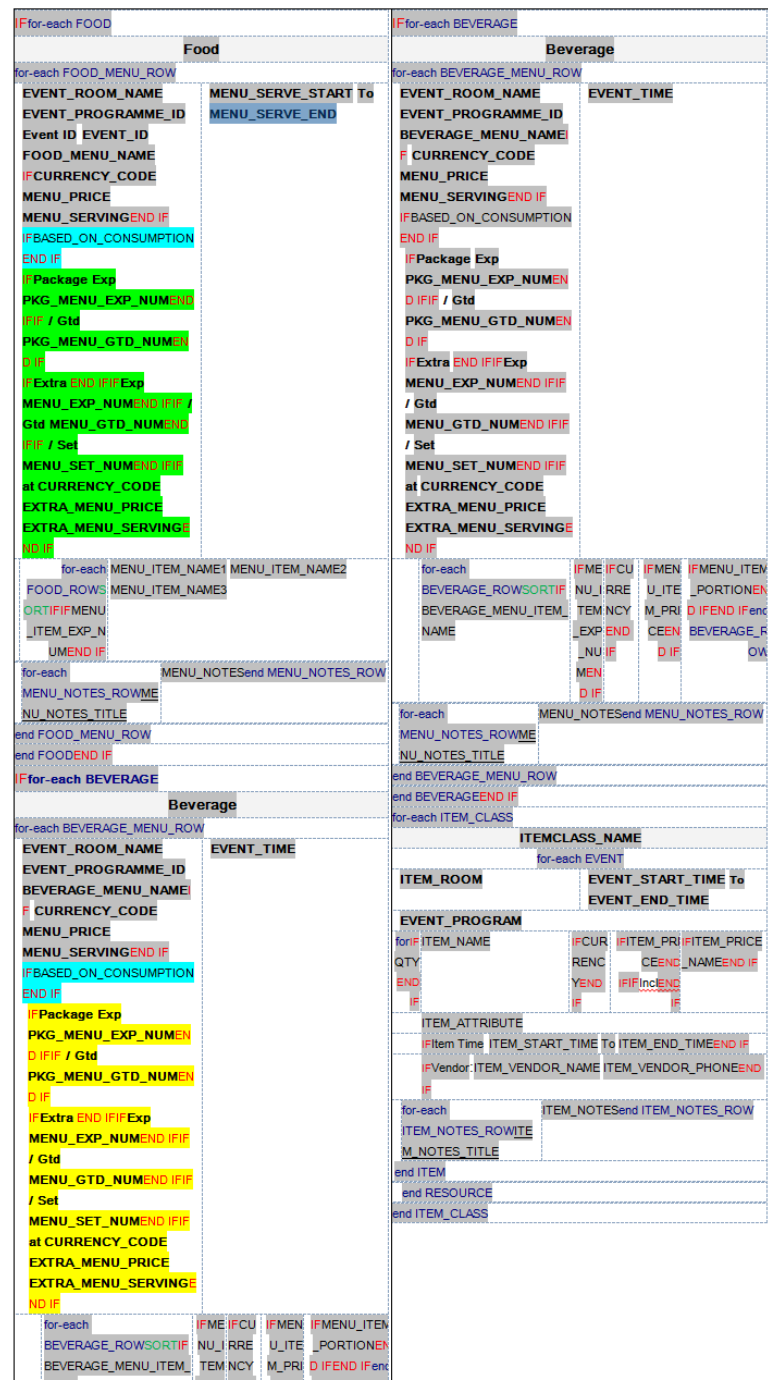

Inserted packaged attendees and prices for beverage section.